Katarzyna Gaca

Konsultant Klienta w Europie Środkowo-Wschodniej, Elsevier

Z pomocą Kiry Cooper, Susannah Beatty-Tucker oraz Rachel McCullough, Elsevier

### **Śledzenie, wizualizacja oraz ocena dorobku naukowego z wykorzystaniem bazy Scopus.**

Śledzenie oraz raportowanie dorobku naukowego jest chlebem powszednim dla wielu specjalistów informacji naukowej oraz dla naukowców na całym świecie. Niezależnie od tego, czy informacje o dorobku są wymagane przez władze uczelni, czy są częścią oceny okresowej czy też stanowią załącznik do wniosku grantowego, muszą one być aktualne i jak najpełniej oddawać stan rzeczywisty. Tworzenie raportów dorobku naukowego oraz ich analiza może być zadaniem trudnym, czasochłonnym i nużącym. Niemniej jednak są dostępne narzędzia oraz bazy danych, które to zadanie znacznie ułatwiają. Niniejszy artykuł przedstawia bazę Scopus jako jedno z dostępnych źródeł danych, a także omawia dostępne w niej liczne narzędzia do wizualizacji oraz śledzenia dorobku, które dają specjalistom informacji naukowej, naukowcom i władzom możliwość spojrzenia na dorobek naukowy danej osoby w sposób całościowy i w oparciu o najbardziej aktualne dane.

## **1. Wstęp**

W zasobach bazy Scopus aktualnie znajduje się przeszło 69 milionów rekordów, co czyni ją największą na świecie bazą abstraktów i cytowań prac naukowych [1]. Dane gromadzone w tej bazie pochodzą ze szczegółowo wybranych, wysokiej jakości źródeł. W odróżnieniu od bazy ScienceDirect, Scopus nie jest repozytorium pełnych treści artykułów czy książek, chociaż zawiera ona linki do odpowiednich źródeł, w których można uzyskać dostęp do danego dokumentu za pośrednictwem biblioteki lub bezpośrednio u wydawcy. W bazie Scopus rejestrowane są dane takie jak: pełne dane bibliograficzne, treści abstraktów (streszczeń), słowa kluczowe, prace cytowane (odnośniki do literatury), a także informacje o cytowaniach danego dokumentu. Przeglądanie zasobów bazy Scopus pozwala zauważyć, że są w niej indeksowane różne rodzaje dokumentów: od artykułów w czasopismach naukowych, przez książki i ich rozdziały, aż po materiały konferencyjne i patenty. W bazie uwzględnione są cztery nadrzędne dziedziny naukowe, czyli Nauki o Życiu, Nauki Ścisłe i Inżynieria, Nauki o Zdrowiu oraz Nauki o Społeczeństwie i Humanistyka. Indeksowane treści są publikowane w przeszło 40 lokalnych językach i pochodzą od ponad 5 tysięcy międzynarodowych wydawnictw. Co ciekawe, jedynie 10% zawartości bazy jest publikowana pod szyldem wydawnictwa Elsevier [1], co pokazuje że selekcja źródeł indeksowanych jest obiektywna. Równie ważny jest fakt, że baza jest aktualizowana codziennie, dzięki czemu użytkownicy mają dostęp do aktualnego stanu wiedzy.

książka, seria wydawnicza, materiały konferencyjne) musi być indeksowane przez bazę. Wybór źródeł Strona | 15 Aby publikacja naukowa oraz dane o niej znalazły się w bazie Scopus, jej źródło (np. czasopismo, indeksowanych w bazie Scopus jest dość rygorystyczny, ale jednocześnie bardzo przejrzysty [2], dzięki czemu uwzględniane są jedynie czasopisma, książki i materiały konferencyjne, które spełniają wysokie wymogi jakościowe oraz etyczne. Każdy wydawca lub redakcja, która chce aby dane źródło (czasopismo, książka, materiały konferencyjne) było indeksowane w bazie Scopus, musi poddać je formalnej ocenie, podczas której źródło jest sprawdzane pod kątem spełnienia zestawu podstawowych kryteriów oraz szczegółowo określonych wymogów jakościowych. Kryteria zawierają między innymi następujące: obowiązkową recenzję (peer-review) wszystkich publikowanych treści, abstrakty w języku angielskim, odnośniki literaturowe w alfabecie łacińskim, oświadczenie o przestrzeganiu zasad etyki wydawniczej (Ethics and Malpractice Statement), strona internetowa w języku angielskim, międzynarodowy panel redaktorów, a także różnorodność pochodzenia geograficznego autorów oraz recenzentów. Ostateczna decyzja o przyjęciu źródła należy do niezależnego panelu doradców – Content Selection and Advisory Board (CSAB) [3]. Członkowie CSAB są międzynarodowo uznanymi naukowcami o znaczącym dorobku, którzy ponadto posiadają doświadczenie redaktorskie lub wydawnicze, a także doskonale rozumieją środowisko i funkcjonowanie wydawnictw naukowych. Warto podkreślić, że decyzje rady oraz jej członków są niezależne; ani Elsevier, ani nikt z zespołu opiekującego się bazą Scopus, nie może na nie wpływać. W celu zapewnienia, że indeksowane źródła utrzymują bardzo dobrą jakość, wszystkie czasopisma są monitorowane co roku z wykorzystaniem kilku kryteriów ilościowych, których wartości są porównywane z wartościami dla porównywalnych czasopism w danej dziedzinie. Wspomniane kryteria obejmują między innymi: procentowy udział autocytowań w ramach czasopisma, całkowitą liczbę cytowań, liczbę dokumentów publikowanych rocznie, wartość parametru CiteScore, a także wykorzystanie abstraktów w bazie Scopus oraz linków do pełnej treści. Jeśli żadne ze wspomnianych kryteriów nie jest spełnione, czasopismo jest informowane o konieczności poprawienia przynajmniej jednego parametru w przeciągu roku. Jeśli po upływie roku sytuacja się powtórzy, czasopismo musi być poddane ponownej ocenie formalnej przez CSAB. Jeśli jej wynik jest negatywny, czasopismo przestanie być indeksowane począwszy od następnego numeru oraz zostaje nałożony okres karencji, przed upływem którego czasopismo nie może ubiegać się o przywrócenie indeksowania [2, 4].

Użytkownicy mogą korzystać z bogatych i aktualnych zasobów bazy Scopus, za pomocą wielu wbudowanych narzędzi, które pozwalają na śledzenie oraz analizę dorobku naukowego, dzięki czemu ocena oraz porównywanie między sobą publikacyjnych osiągnięć naukowców, a także instytucji, jest możliwe w sposób łatwy i zarazem wydajny.

# **2. Profile dostępne w bazie Scopus**

Każdy autor, którego przynajmniej dwie prace są indeksowane w bazie Scopus, ma automatycznie stworzony profil (Scopus Author Profile) z nadanym unikatowym numerem (Author ID). Dlaczego dwie prace? Rozważmy analogię geometryczną. Jeśli mamy jeden punkt, można przez niego przeprowadzić nieskończoną liczbę linii prostych. Ale jeśli mamy dwa punkty, możemy narysować już tylko jedną prostą. Taką samą zasadą kierujemy się przy tworzeniu profili w bazie Scopus. Dane dotyczące autora muszą pochodzić z przynajmniej dwóch źródeł – wówczas można potwierdzić jego tożsamość. Warto zwrócić uwagę, że jest to powodem, dla którego nie ma możliwości ręcznego utworzenia profilu autora na życzenie użytkownika.

Profile instytucji (Affiliation Profile) są bardziej złożonym zagadnieniem. Profile te są tworzone automatycznie w oparciu o informacje wskazywane przez autorów w pracach w indeksowanych źródłach. W sytuacji, gdy profil nie powstanie automatycznie, przedstawiciel instytucji może zwrócić się do zespołu Scopus z prośbą o utworzenie profilu. Wówczas dostarczenie dodatkowych informacji jest kluczowe, ponieważ bez nich profil instytucji może zawierać błędy lub być niekompletny. Takie prośby powinny być zgłaszane przez uprawniony personel, ponieważ dane w profilach instytucji będą związane ze wszystkimi afiliowanymi autorami.

Gdy ukaże się nowy numer indeksowanego źródła, jest on dodawany do bazy Scopus, a wszystkie artykuły w nim zawarte są łączone z odpowiednimi autorami i instytucjami, których profile są w bazie Scopus. Procedura łączenia jest w pełni automatyczna: metadane dokumentu dotyczące autorów i instytucji są porównywane z danymi w bazie Scopus i jeśli zostanie znaleziony profil pasujący w odpowiednio dużym stopniu, dokument jest mu przypisany. Procedura dotyczy zarówno profili autorów, jak i instytucji (afiliacji). Jeśli autor ma możliwość podania numeru ORCID iD [5] przy wysyłaniu manuskryptu do recenzji oraz posiada go połączonego ze swoim profilem w bazie Scopus [6], wówczas proces przebiega praktycznie bezbłędnie [7].

## **3. Analiza dorobku naukowego w bazie Scopus**

Stare przysłowie mówi, żeby nie oceniać książki po okładce. We współczesnych realiach, zdominowanych przez rozmaite punkty i parametry, powinniśmy trochę zmienić to przysłowie: nigdy nie oceniaj naukowca jedną miarą. Konieczność oceny dorobku naukowego i osiągnięć naukowców jest

dobrze przemyślane i poparte wiarygodnymi i obszernymi danymi, co daje pewność że decyzje są Strona | 17 zrozumiała, gdyż bezpośrednio wiąże się z alokacją środków finansowych na prowadzenie badań. Ale analiza dorobku powinna być wykonana z możliwie największą starannością z jeszcze innego, nawet ważniejszego powodu: ocena dotyczy rzeczywistej osoby, a nie tylko imienia i nazwiska. Wszelkie decyzje związane z badaniami, czyli także ich finansowanie i zarządzanie nimi, powinny być bardzo słuszne i konstruktywne. Powiedziawszy to, możemy przejść do części artykułu, w której są omówione funkcje bazy Scopus pozwalające na całościową ocenę dorobku naukowego.

**3.1. Znajdź właściwą osobę w bazie**

Pierwszym krokiem w ocenie dorobku jest znalezienie właściwego profilu autora w bazie Scopus. Tak jak wspomniano wcześniej, każdy profil autora w bazie Scopus ma unikalny numer (Author ID), co pozwala je identyfikować bezbłędnie. Naturalnie, wielu autorów nie pamięta swojego numeru, ani też nie korzysta się z nich często podczas wyszukiwania profili – najczęściej korzystamy z imienia i nazwiska. Jednak często spotykamy autorów o tym samym imieniu i nazwisku. Ba, nawet zdarza się, że są oni pracownikami tej samej instytucji! Dobrym przykładem jest znana osoba – Brian May. Tak, gitarzysta zespołu Queen. W bazie Scopus jest kilka profili dla autorów o tym imieniu i nazwisku, ale tylko jeden profil należy do tego Briana May'a. Który [8]? Aby móc go zidentyfikować poprawnie, musimy wiedzieć nieco więcej o danej osobie – wystarczy aktualna afiliacja, dziedzina naukowa, okres aktywności naukowej lub nawet pojedyncza publikacja. Rzadko kiedy prowadzimy poszukiwania bez takiego kontekstu.

Jeśli autor chce zwiększyć szanse na bycie prawidłowo rozpoznanym przez użytkowników w bazie Scopus, a tym samym zwiększyć widoczność i rozpoznawalność swojej pracy, zalecamy połączenie profilu autora w bazie Scopus z profilem w Mendeley lub ORCID. Mendeley jest darmowym narzędziem do zarządzania literaturą, a także portalem społecznościowym dla osób związanych z nauką, który ułatwia współpracę milionów naukowców z całego świata na różnym etapie kariery naukowej [9]. ORCID jest natomiast darmowym, unikatowym identyfikatorem, który może uzyskać każdy pracownik naukowy. Jest to niezależny identyfikator, który jest wykorzystywany przez bardzo liczne grono czasopism i wydawnictw (w tym przez Elseviera) do identyfikacji autorów oraz prawidłowego indeksowania ich pracy przez cały okres aktywności naukowej. Coraz więcej czasopism wymaga podania numeru ORCID na etapie przysyłania manuskryptów do recenzji: jest często obowiązkowy dla głównego i korespondencyjnego autora. Identyfikator ORCID nie tylko pozwala na lepsze łączenie danych w bazie Scopus (i w innych rozwiązaniach, jak np. Mendeley), ale również zmniejsza ryzyko przyjęcia manuskryptów pisanych przez fikcyjnych autorów lub oszustów.

# **3.2. Korzystanie z profilu autora (Scopus Author Profile)**

Każdy profil autora zawiera informacje zebrane o naukowcu z metadanych opublikowanych oraz indeksowanych dokumentów, a także informacje o ich cytowaniu, o współpracownikach oraz dziedzinach nauki, którymi się dany autor interesuje.

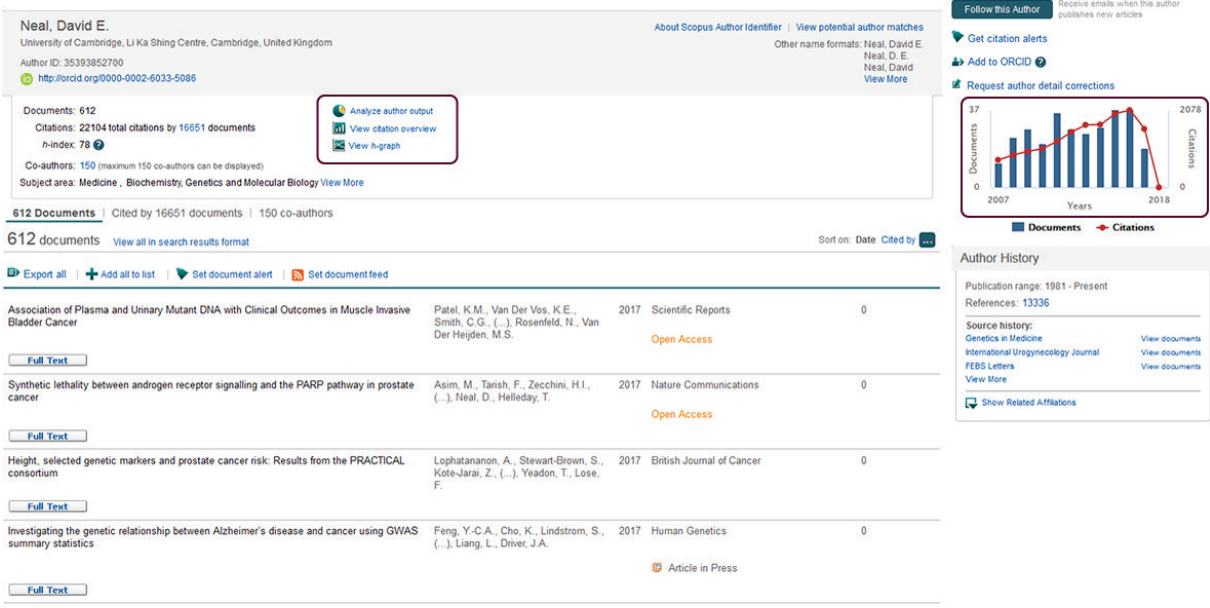

*Ilustracja 1: Przykład profilu autora w bazie Scopus. Czerwonym kolorem wyróżniono lokalizację narzędzi do wizualizacji (ich omówienie znajduje się w dalszej części opracowania), a także wykres obrazujący ostatnią dekadę aktywności publikacyjnej autora.*

Zamieszczona ilustracja pokazuje profil autora należący do Dr Davida E. Neala. Główna sekcja profilu przedstawia następujące informacje:

- 1. Imię i nazwisko autora, pod którymi publikowane są przez niego prace (lista uwzględnia wszelkie dotychczas pojawiające się warianty, a także tzw. literówki, nazwiska panieńskie itp.).
- 2. Afiliacja wskazana w najnowszej indeksowanej publikacji.
- 3. Scopus Author ID unikatowy identyfikator autora (ciąg liczb).
- 4. Numer ORCID, o ile jest on podany przez autora.

Liczba dokumentów przypisana autorowi (szczegóły każdej publikacji są dostępne w liście

5. poniżej lub po kliknięciu w liczbę publikacji), a także linki pozwalające na wyeksportowanie lub zapisanie danych, a także pozwalające włączyć powiadomienia (alerty). 6. Bieżąca wartość indeksu H, a także linki do narzędzi do analizy dorobku naukowego, cytowań

Strona | 19

7. Liczba współautorów (wraz z linkiem do pełnej listy).

oraz analizy wykresu wartości indeksu H.

- 8. Dziedziny naukowe, których dotyczą opublikowane prace.
- 9. Linki do pełnej treści dokumentów (dostępność zależy od umów licencyjnych instytucji w której pracuje użytkownik korzystający z bazy Scopus).

Z prawej strony znajdują się linki umożliwiające obserwowanie autora oraz ustawienie powiadomień mailowych, połączenie profilu w bazie Scopus z ORCID iD, a także link do zgłoszenia poprawek w profilu oraz narzędzie eksportujące wybrany profil i jego dane do narzędzia SciVal, o ile instytucja użytkownika (nie autora) posiada aktywny dostęp. Nieco poniżej (nadal z prawej strony) znajduje się obszar zawierający informacje o niedawnej historii autora – wyświetlane tu są informacje o liczbie publikacji i cytowań otrzymywanych rocznie na przestrzeni ostatnich lat (w tym przypadku w przedziale 10 lat), a także wskazanie jak długo dany autor był lub jest aktywny naukowo. Wszystkie te funkcje są omówione w dalszej części opracowania.

## **3.3. Lista opublikowanych dokumentów oraz współautorów**

Dla każdego autora w bazie Scopus automatycznie tworzona jest lista prac opublikowanych w indeksowanych źródłach; są to prace przypisane do identyfikatora autora (Author ID) za pomocą algorytmu wspomnianego wcześniej. W oparciu o tę listę, tworzony jest spis współautorów wszystkich dotychczas opublikowanych prac. Proszę zwrócić uwagę, że lista może obejmować do 150 osób. Obydwie listy są dostępne z poziomu profilu autora: lista dokumentów może być sortowana za pomocą kilku kryteriów, podczas gdy spis współautorów jest domyślnie posortowany według liczby wspólnie napisanych prac.

Omówione powyżej listy mogą być wskazówką w poszukiwaniu informacji o aktywności danego autora. Wiele opublikowanych prac może oznaczać zarówno długi staż naukowy (co można zweryfikować informacją w głównej części profilu – Author History z prawej strony), jak i szeroką aktywność naukową i udział w wielu przedsięwzięciach badawczych. Niemniej jednak, analiza dorobku naukowego

koniecznie musi obejmować analizę jakości opublikowanych prac w imię zasady, że ilość nie zawsze przekłada się na jakość. Aby ocenić jakość opublikowanych prac, należy otworzyć stronę każdego dokumentu (klikając w jego tytuł) i skorzystać z informacji znajdujących się z prawej strony. Pozwalają one oszacować rozpoznawalność danej publikacji poprzez liczbę cytowań, parametr Field-Weighed Citation Impact oraz poprzez parametry PlumX Metrics [10].

Warto również zwrócić uwagę na jakość czasopisma, korzystając z kilku parametrów dostępnych w bazie Scopus – CiteScore, SCImago Journal Rank (SJR) oraz Source-Normalized Impact per Paper (SNIP) [11].

Lista współautorów jest również bogatym źródłem informacji. Pozwala ona – między innymi – ocenić rozmiar sieci współpracowników danego autora, czyli poniekąd poznać jego otoczenie naukowe. Co więcej, pozwala także na sprawdzenie, czy dany autor ma stałą grupę kilku wybranych współpracowników, z którymi pisuje artykuły, czy jego sieć jest bardziej zróżnicowana i rozległa. Dla redaktorów czasopism lista ta jest nieoceniona, ponieważ pozwala na rozpoznanie zależności między autorami nadesłanych manuskryptów i potencjalnych recenzentów. Niestety, często takie zależności nie są zgłaszane przez autorów lub recenzentów, co może powodować brak obiektywności w wykonywaniu recenzji. Recenzenci wniosków grantowych mogą korzystać z tej listy w podobny sposób, z łatwością identyfikując potencjalnie problematyczne relacje lub konflikty interesów, a także dobrze rokujące zalążki współpracy, które należy pielęgnować i w które warto inwestować.

## **3.4. Narzędzie do analizy: dorobek naukowy (Analyze author output)**

Link prowadzący do narzędzia służącego do analizy dorobku naukowego w postaci publikacji jest zaznaczony na ilustracji nr 1. Narzędzie to pozwala użytkownikom na wizualizację oraz analizę dorobku danego autora poprzez pryzmat czterech kryteriów: dokumentów, indeksu H, cytowań oraz współautorów, tak jak jest to uwidocznione na ilustracji nr 2.

Pierwsza zakładka, zatytułowana Documents, pozwala na zobrazowanie w postaci diagramów kołowych dorobku mierzonego za pomocą dokumentów (tj. artykułów, książek, materiałów konferencyjnych). Można zobaczyć tytuły czasopism, w których dany autor publikuje, rodzaje dokumentów, a także dystrybucję opublikowanych prac według roku publikacji oraz dziedziny nauki, której dotyczą. To narzędzie pozwala oszacować zakres zainteresowań danego autora – czy prace są publikowane w różnych dziedzinach i czasopismach, czy są one dedykowane wąskiej tematyce (co automatycznie zawęża wachlarz tytułów czasopism).

Społeczeństwo Informacyjne

Zeszyt 1 – Wolumin 1 - 2017

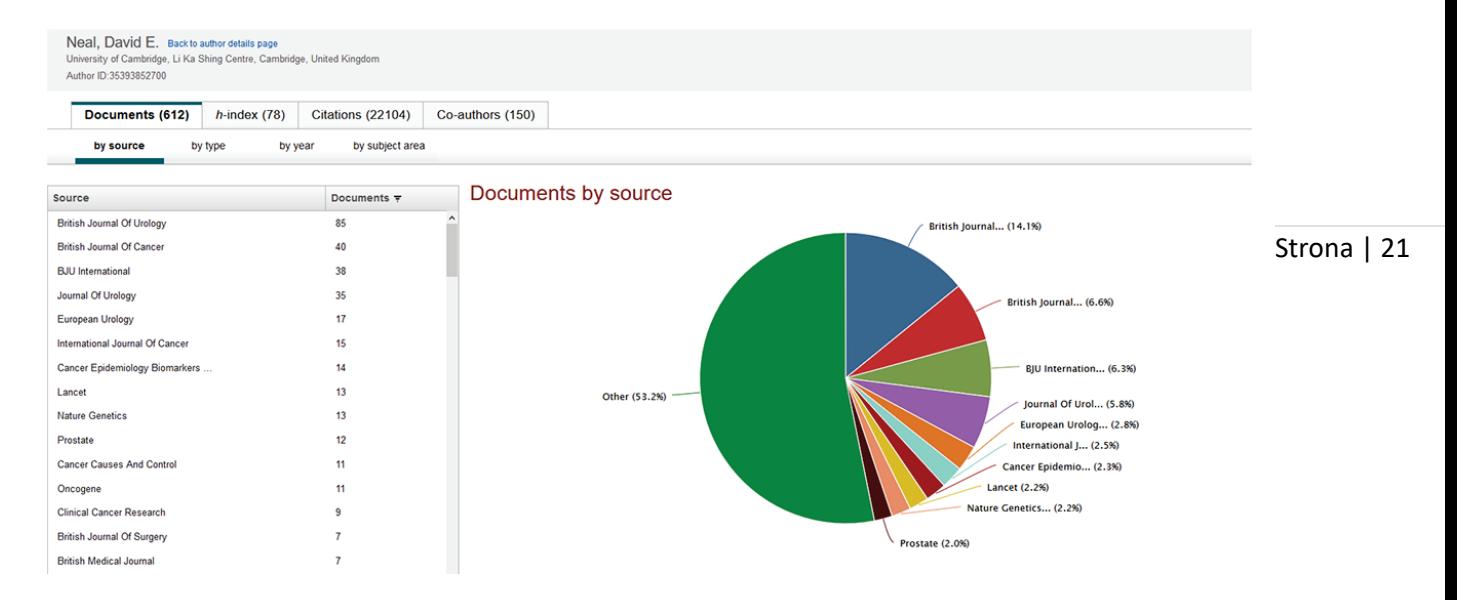

*Ilustracja 2: Link Analyze Author Output prowadzi do narzędzia umożliwiającego przystępną wizualnie prezentację dorobku naukowego autora, z uwzględnieniem czterech różnych kategorii (publikacje, indeks H, cytowania, współautorzy), a także z uwzględnieniem m.in. rodzaju źródeł, typu dokumentu, roku publikacji, obszaru naukowego itp.*

Druga zakładka pozwala na analizę oraz wizualizację indeksu H [12], czyli parametru dotyczącego samego autora. Został on wprowadzony po raz pierwszy w roku 2005 przez Jorge E. Hirscha [13] jako miara produktywności oraz wpływu (pośrednio jakości) prac danego badacza. Według definicji, wartość indeksu H danego autora wynosi N jeśli spośród wszystkich jego prac N było zacytowane przynajmniej N razy. Warto mieć na uwadze, że to nie jest znormalizowany parametr, przez co w znacznym stopniu zależy on od dyscypliny naukowej. Dlatego należy unikać porównywania jakości dorobku naukowców z różnych dziedzin (np. historia i chemia) korzystając wyłącznie z tego parametru. Ponadto, wartość indeksu H zależy od dojrzałości naukowej badacza; długość kariery i – co za tym idzie – długość aktywności publikacyjnej badacza powinny być brane pod uwagę przy analizie wartości jego indeksu H. Pewnego rodzaju trudnością związaną z tym parametrem jest fakt, że zależy on wprost od liczby cytowań, przez co może być – celowo bądź nie – zmieniany przez autorów za pomocą autocytowań (tj. cytowań odnoszących się do własnych, wcześniejszych prac). Naturalnie, autocytowania są akceptowalne, jeśli kontekst dokumentu wymaga wspomnienia własnych prac; do takich sytuacji należą m.in. odwołania do wcześniej opracowanej (własnej) metody badawczej lub syntezy, wcześniejszych wyników przy dyskusji bieżących, a także przy nakreślaniu tła lub kontekstu opisywanych badań. Niemniej jednak, nadmierne, nieuzasadnione merytorycznie cytowanie własnych prac należy uznać za nieetyczne i prowadzące do zaburzenia wartości indeksu H. Narzędzie służące do analizy wartości indeksu H w bazie Scopus pozwala na wyłączenie autocytowań danego autora

oraz cytowań z książek (il. 3), a także pozwala określić przedział czasu dla którego ma być przeprowadzona analiza.

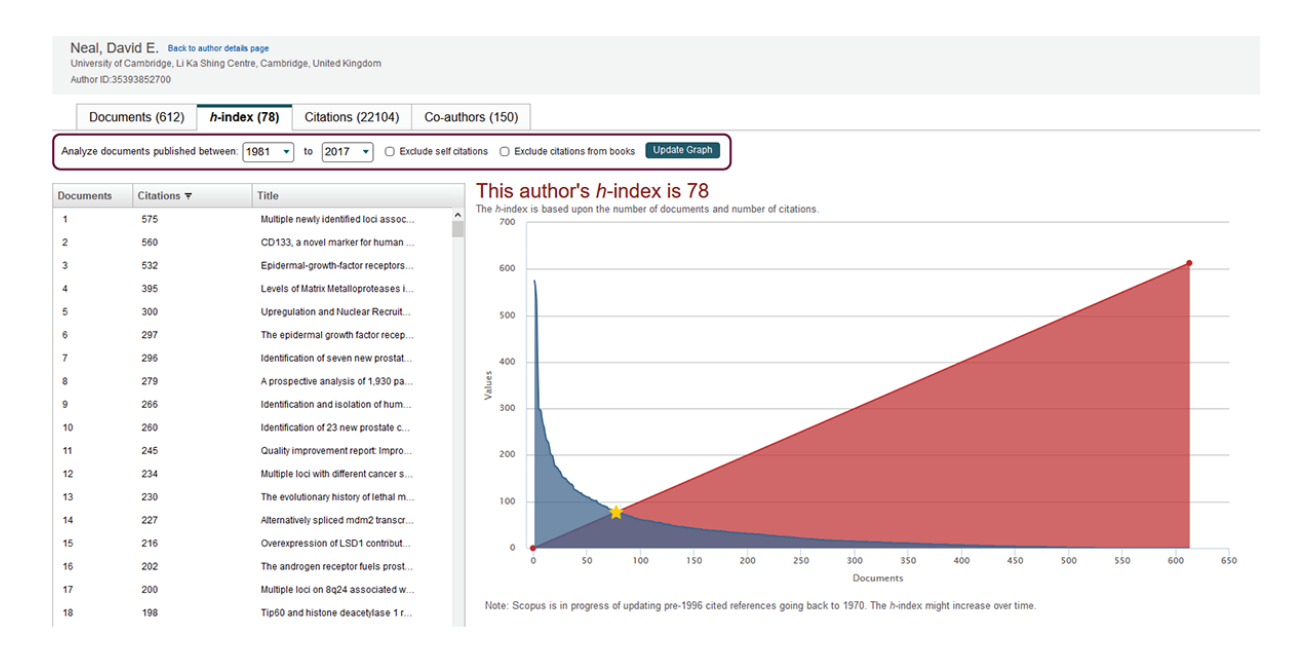

*Ilustracja 3: Zakładka pokazująca indeks H autora. Zaznaczono miejsce, w którym można wykluczać autocytowania oraz cytowania z książek, a także w którym można zawęzić przedział czasowy analizy.*

Aby analiza indeksu H była pełną, warto zwrócić uwagę nie tylko na jego wartość, ale również na wykres z prawej strony (il. 3). Czerwona przekątna (lub czerwony trójkąt) wskazuje liczbę dokumentów, podczas gdy niebieska linia (lub niebieski obszar) pokazuje liczbę cytowań. Wartość indeksu H jest wyznaczona graficznie w miejscu przecięcia się tych linii; miejsce to oznaczono gwiazdką. Wysoka wartość indeksu H pojawia się gdy autor ma zarówno dużą liczbę opublikowanych prac, jak i dużą liczbę cytowań. Niższa wartość indeksu H jest możliwa w sytuacji gdy autor ma niewiele opublikowanych prac oraz / lub niewiele cytowań. Niska wartość indeksu H może być spowodowana tym, że autor jest na początku kariery, więc ma niewiele opublikowanych prac, albo gdy pracuje w dopiero rozwijanej, więc jeszcze mało popularnej dyscyplinie, co skutkuje niewielką liczbą cytowań. Warto jednak pamiętać, że niski indeks H może sygnalizować mało spójną lub niską jakość prac (szczególnie przy ich dużej liczbie), ale także ich przełomowy charakter – w przypadku niewielu prac i wielu cytowań. Aby móc podjąć próbę zdecydowania która sytuacja jest bardziej prawdopodobna, warto poddać analizie publikacje indywidualnie i dopiero wtedy pokusić się o wyciąganie wniosków. Analizie indeksu H powinna zawsze towarzyszyć analiza cytowań poszczególnych prac, a także ich dystrybucja na przestrzeni lat. Ich liczba naturalnie wpływa na wartość indeksu H, więc można pośrednio ocenić ten aspekt dorobku naukowego korzystając z omawianego narzędzia, ale lepiej do tego wykorzystać narzędzie znajdujące się pod linkiem View citation overview w głównej części profilu autora; jest ono omówione w dalszej części publikacji. Czwarta zakładka zawiera narzędzia pozwalające na wizualną analizę listy współautorów. Jej potencialne zastosowanie zostało omówione we wcześniejszej części niniejszej pracy (zobacz punkt 3.3).

#### **3.5. Narzędzie do analizy: analiza cytowań prac (View citation overview)**

Strona | 23

To narzędzie do analizy pozwala użytkownikom na wizualizację historii cytowań publikacji danego autora, udzielając informacji o rozpoznawalności i uznaniu dla jego pracy w środowisku naukowym. Scopus umożliwia wyświetlanie informacji o cytowaniach w określonym przedziale czasowym, który może być zmieniany wedle uznania użytkownika; daje to pełniejszy obraz dorobku niż przedstawienie jedynie sumarycznej liczby dla bieżącego roku. Co więcej, narzędzie pozwala na wykluczenie autocytowań, cytowań z książek, a także autocytowań pochodzących od współautorów. Dlatego, jeśli to współautor w sposób nieetyczny nadmiernie cytuje wspólne prace, obraz cytowań nie będzie zaburzony dla wybranego autora.

Podejmując się analizy cytowań, warto pójść krok dalej niż tylko sprawdzić sumaryczną liczbę cytowań, widoczną przy nazwisku autora. Po wybraniu narzędzia View citation overview zobaczymy wykres pokazujący liczbę cytowań w wybranym przedziale czasowym. Liczba cytowań powinna rosnąć z każdym rokiem, przy czym należy ostrożnie traktować dane pochodzące z bieżącego roku, szczególnie jeśli analizujemy cytowania we wczesnych miesiącach lub nawet w połowie roku. Branie pod uwagę bieżącego roku może powodować, że na wykresie zobaczymy fałszywie malejący trend. Znajdująca się poniżej wykresu tabela (il. 4) pokazuje listę dokumentów posortowaną według roku wydania (najnowsza do najstarszej), a także liczbę cytowań jaką publikacja otrzymała w poszczególnych latach w wybranym okresie. Kolumna Subtotal pokazuje sumę cytowań bez roku bieżącego, zaś Total – z tymi, które ukazały się w bieżącym roku. Naturalnie, w tabeli nie zobaczymy cytowań pochodzących sprzed roku publikacji (tj. jeśli artykuł opublikowano w 2013 roku, to nie będzie żadnych cytowań z roku 2011). Analiza tej tabeli daje dużo informacji odnośnie widoczności i spójności publikowanych prac. Jeśli liczby cytowań są w każdym roku podobne dla większości publikacji, to możemy zakładać, że są one przybliżonej jakości, przez co są w podobnym stopniu dostrzegane przez środowisko naukowe. Taka informacja mówi dużo więcej niż sumaryczna liczba cytowań. Oczywiście, może się zdarzyć, że w dorobku naukowca pojawiają się publikacje z bardzo niewielką liczbą cytowań lub z jedynie kilkoma pochodzącymi z tego samego roku (przykład il. 4). Aby określić, co może być przyczyną takiej sytuacji, należy zapoznać się z samą publikacją lub przynajmniej z jej źródłem – oczywiście z zachowaniem ostrożności w wyciąganiu daleko idących wniosków. Naturalnie, odwrotna sytuacja też może mieć miejsce: pojedyncze publikacje mogą otrzymywać znacznie więcej cytowań niż pozostałe,

co może świadczyć o ich lepszym odbiorze w środowisku naukowym lub o ich innej naturze (np. artykuły przeglądowe).

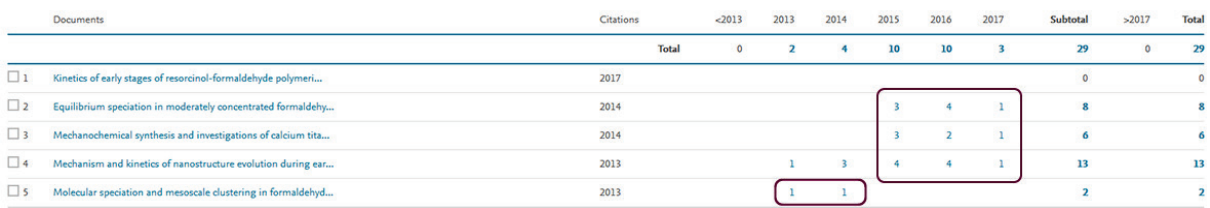

*Ilustracja 4: Tabela przedstawiająca skromny, ale spójny dorobek naukowy z jedną publikacją poniżej oczekiwań.*

### **4. Zgłaszanie korekt w profilu autora**

Niezależnie od tego, ile wysiłku wnosi się do prawidłowego gromadzenia, konserwacji i indeksowania danych, błędy mogą się zdarzyć. Powody są zróżnicowane: zmiana nazwiska może prowadzić do braku dokumentów lub cytowań; mogą pojawić się błędy w pisowni imienia lub nazwy instytucji (afiliacji). Najczęstsze sytuacje obejmują podanie w indeksowanej publikacji niepełnej nazwy afiliacji lub imienia i nazwiska autora z błędem, a także mieszanie kolejności imion i nazwisk. Bardzo często w pliku źródłowym udostępnianym przez wydawcę znajdują się niekompletne metadane, przez co są trudności z ich pobraniem i uzupełnieniem w bazie Scopus. Niemniej jednak, błędy te można zgłaszać i poprawiać. Najwygodniejszymi i najbardziej wydajnymi sposobami zgłoszenia uwag są: funkcja Author Feedback Wizard (il. 5) lub zgłoszenie za pośrednictwem formularza Contact Us, który znajduje się na dole każdej strony w bazie Scopus.

Funkcja Author Feedback Wizard jest zaprojektowana w sposób uniemożliwiający wysłanie niekompletnego zgłoszenia, dzięki czemu zespół odpowiedzialny za nanoszenie korekt otrzymuje pełne zgłoszenia od użytkowników i może je zweryfikować, a następnie wprowadzić w bazie.

Żadne zgłoszenie nie może być nadesłane anonimowo, dlatego w formularzach wymagany jest aktualny adres e-mail. Umożliwia to zespołowi opiekującemu się bazą Scopus kontakt ze zgłaszającym, jeśli jest taka potrzeba. Ponadto, każde zgłoszenie otrzymuje numer, który jest wysłany w wiadomości e-mail z potwierdzeniem przyjęcia wiadomości do autora zgłoszenia. Dzięki temu komunikacja zgłaszającego z zespołem Scopus jest ułatwiona (bez konieczności każdorazowego przypominania w jakiej sprawie użytkownik pisze), a ponadto użytkownik może śledzić postępy weryfikacji zgłoszonej korekty. W zależności od rodzaju zgłoszonej poprawki, czas odpowiedzi może być różny, ale za każdym razem użytkownik jest informowany przez zespół Scopus o przewidywanym czasie realizacji zgłoszenia.

Społeczeństwo Informacyjne

Zeszyt 1 – Wolumin 1 - 2017

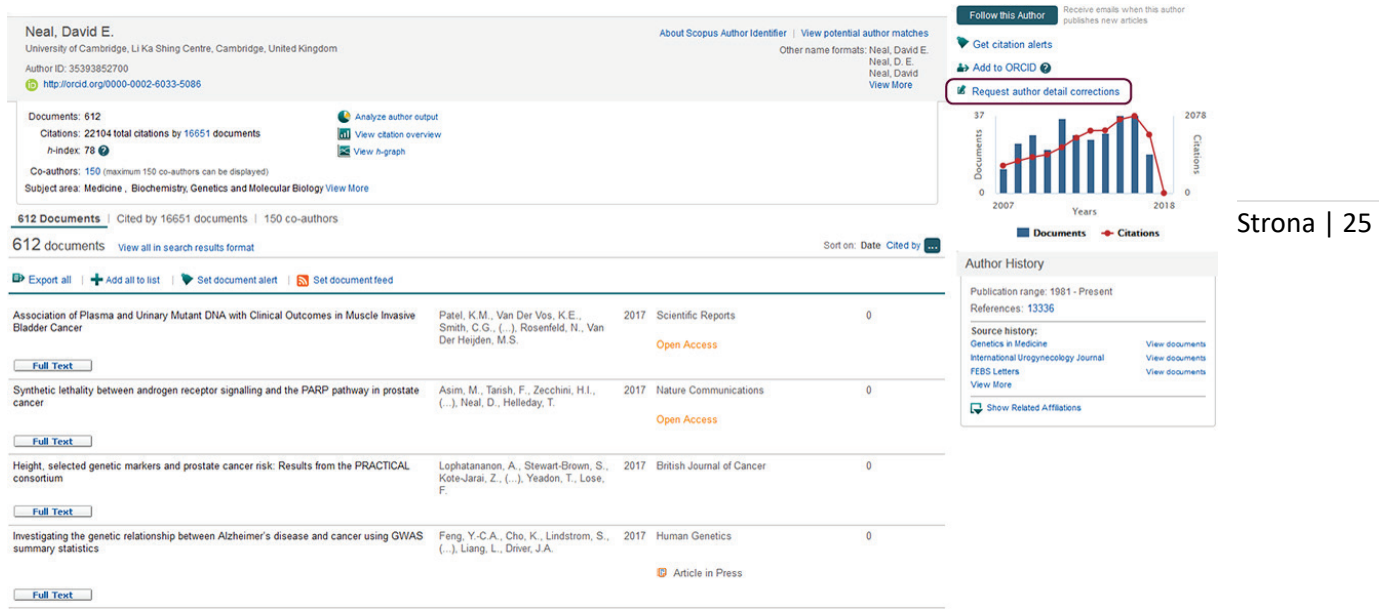

*Ilustracja 5: Oznaczony link otwiera narzędzie Author Feedback Wizard.*

Błędy dotyczące profilu autora mogą być zgłoszone przez dowolnego użytkownika, lecz priorytetowo traktowane są te zgłaszane przez samych autorów. Zakres poprawek, które mogą być nanoszone obejmuje:

- 1. Brakujące dokumenty.
- 2. Brakujące cytowania.
- 3. Błędnie przyporządkowane dokumenty.
- 4. Niedokładna lub niepoprawna afiliacja (wskazana przy konkretnym dokumencie).
- 5 Łączenie i / lub rozdzielanie profili (gdy dwóch autorów nosi to samo imię i nazwisko i / lub afiliację).

Przed wysłaniem prośby o wprowadzenie korekty związanej z brakującym dokumentem lub cytowaniem, należy się upewnić że wspomniany dokument lub cytowanie pochodzą ze źródła indeksowanego w bazie Scopus w czasie, gdy brakujący lub cytujący dokument się ukazał. Tą informację można sprawdzić korzystając z listy źródeł (Sources), do której link znajduje się w nagłówku każdej strony bazy (il. 6).

#### Społeczeństwo Informacyjne

Zeszyt 1 – Wolumin 1 - 2017

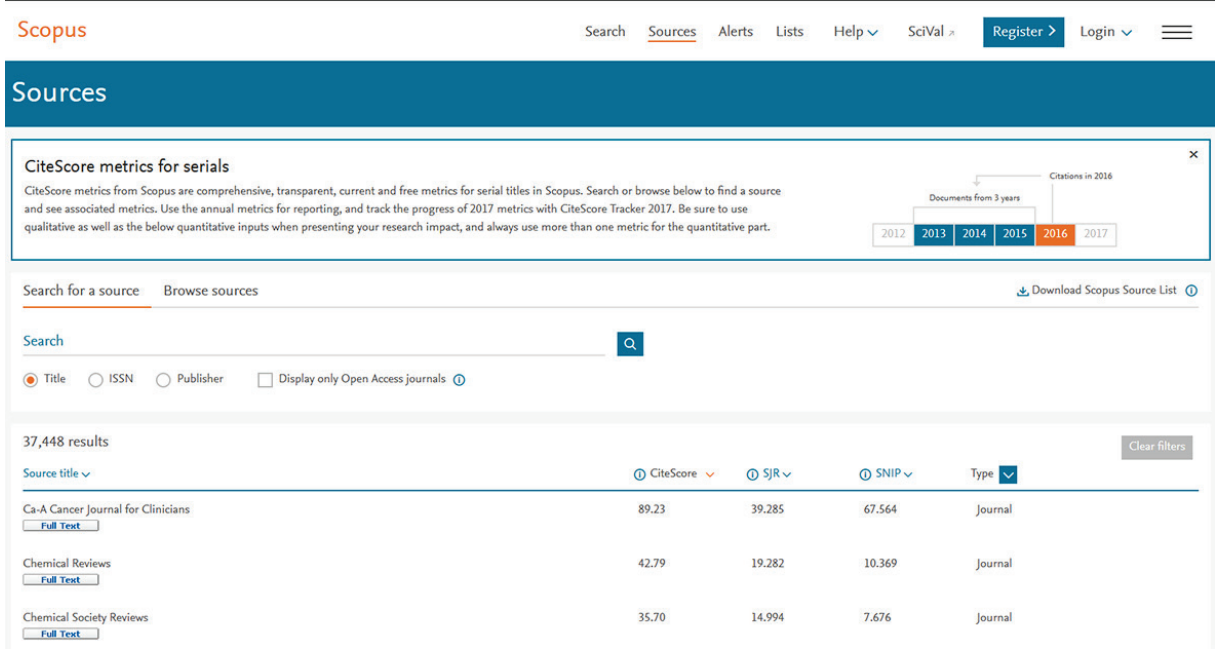

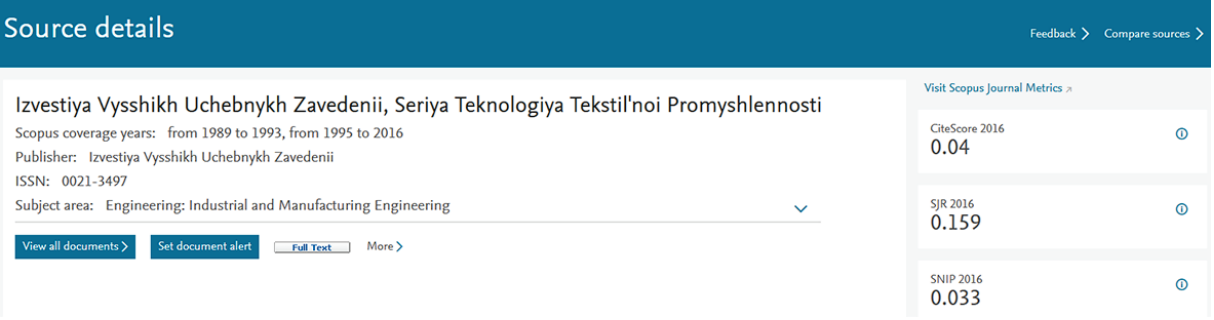

*Ilustracja 6 i 7: Po wybraniu linku Sources i znalezieniu pożądanego tytułu czasopisma, po kliknięciu w tytuł można zobaczyć jego szczegóły, takie jak: przedział czasu indeksowania, dane wydawcy, numer ISSN, tematyka oraz wartości parametrów bibliometrycznych, świadczących o jakości źródła.*

Prośby o wprowadzenie zmian w profilach instytucji mogą być przysyłane przez upoważniony do tego personel, czyli przez władze lub ich przedstawicieli. Spowodowane jest to tym, że zmiany w profilu instytucji będą dotyczyć setek lub nawet tysięcy powiązanych naukowców oraz dokumentów. Również dlatego, takie zgłoszenia są bardzo szczegółowo weryfikowane.

### **5. Podsumowanie**

Śledzenie oraz raportowanie dorobku naukowego w postaci opracowań naukowych jest bez cienia wątpliwości zadaniem złożonym, które powinno być wykonane starannie i z należytą uwagą. Aktualne i dobrej jakości dane są niezbędne, ponieważ niejednokrotnie raporty dotyczące dorobku naukowego stanowią podstawę ważnych decyzji – od zatrudnienia, poprzez nagrody oraz granty, aż po awanse i nominacje profesorskie. Wszystkie takie decyzje powinny być podejmowane w oparciu o dane,

z funkcjami eksportowania i drukowania, pomaga w przygotowaniu obszernych i szczegółowych <sup>Strona</sup> | 27 dlatego tak bardzo istotne jest aby sięgać po rzetelne, wiarygodne, aktualne i pełne informacje. Baza Scopus daje dostęp do szerokiego wachlarza takich danych, z uwzględnieniem publikacji w szanowanych czasopismach, cytowań, wartości indeksu H i wielu innych. Bogactwo zasobów dostępnych w tej bazie, w połączeniu z intuicyjnymi narzędziami do wizualizacji oraz śledzenia, a także raportów dorobku naukowego. Takie sprawozdania odgrywają kluczową rolę w procesie podejmowania decyzji, ułatwiając go i zapewniając dokładność danych, a co za tym idzie – pewność właściwej decyzji.

### **Bibliografia**

- 1. Elsevier. Scopus content overview [Internet]. 2017 [dostęp 22.08.2017]
- 2. Elsevier. Scopus selection criteria and process [Internet]. 2017 [dostęp 15.07.2017]
- 3. Elsevier. Content Selection and Advisory Board [Internet]. 2017 [dostęp 20.08.2017]
- 4. Elsevier. Quality maintenance in Scopus [Internet]. 2017 [dostęp 23.08.2017]
- 5. ORCID iD [Internet]
- 6. Elsevier. Scopus Author Profiles [Internet]. [dostęp 20.08.2017]
- 7. Elsevier. Adding ORCID iD to Scopus Author Profile [Internet]. [dostęp: 23.08.2017].
- 8. Profil Brian May'a w bazie Scopus [Internet]. 2017 [dostęp 15.07.2017]
- 9. Elsevier. Mendeley [Internet]. 2017 [dostęp 20.07.2017]
- 10. Plum\_Analytics. PlumX [Internet]. [dostęp 20.07.2017]
- 11. Elsevier. Journal metrics in Scopus [Internet]. 2017 [dostęp 20.07.2017]
- 12. Elsevier. The Scopus h-index, what's it all about? Part I [Internet]. 2014 [dostęp 20.07.2017]
- 13. Profil Jorge E. Hirscha w bazie Scopus [Internet]. [dostęp 20.07.2017]

(Odnośniki do poszczególnych pozycji bibliografii znajdują się w publikacji na stronie informacja-naukowa.pl)

#### Informacja o autorze:

Dr inż. **Katarzyna Z. Gaca** jest absolwentką Politechniki Krakowskiej oraz University of Strathclyde, posiadającą blisko dekadę doświadczenia w pracy naukowej i dydaktycznej w Polsce i w Europie. Specjalizuje się w chemii polimerów oraz w badaniu kinetyki reakcji chemicznych. Aktualnie pracuje jako Konsultant Klienta w firmie Elsevier, odpowiada za rejon Europy Środkowo - Wschodniej. Specjalistka w zakresie baz danych oraz rozwiązań firmy Elsevier stworzonych dla naukowców. Pasjonuje się tematyką etyki w pracy naukowej, a także problematyką szeroko pojętej bibliometrii.